# Welcome to the Special Programs PowerSchool PowerUp!

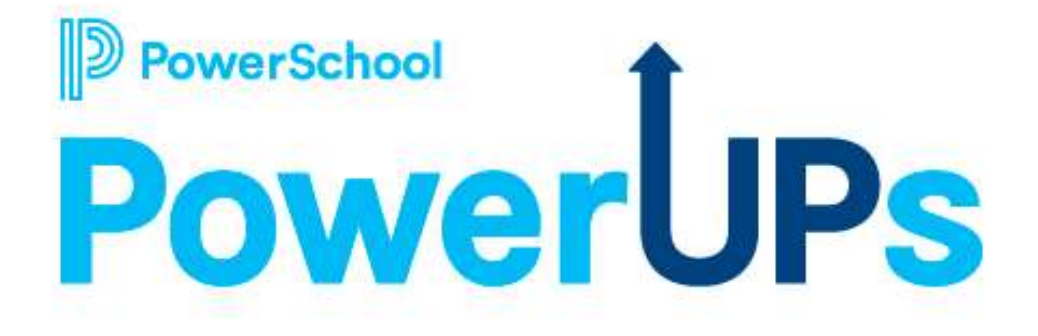

September 13, 2022

# Today's Agenda

- Welcome and Overview
- Platform Release 22.6.2.0 Highlights
- Security Configurations
	- Administration > Security
		- Staff Security Groups
			- Properties/Privileges
			- Document Templates
			- Members
	- Default Security Groups
	- PS SIS Role Integration
- Closing and Next Steps

# Meet the Team

Education Impact Consultant II

- - Special Educator
	- Reading Specialist
- 
- 

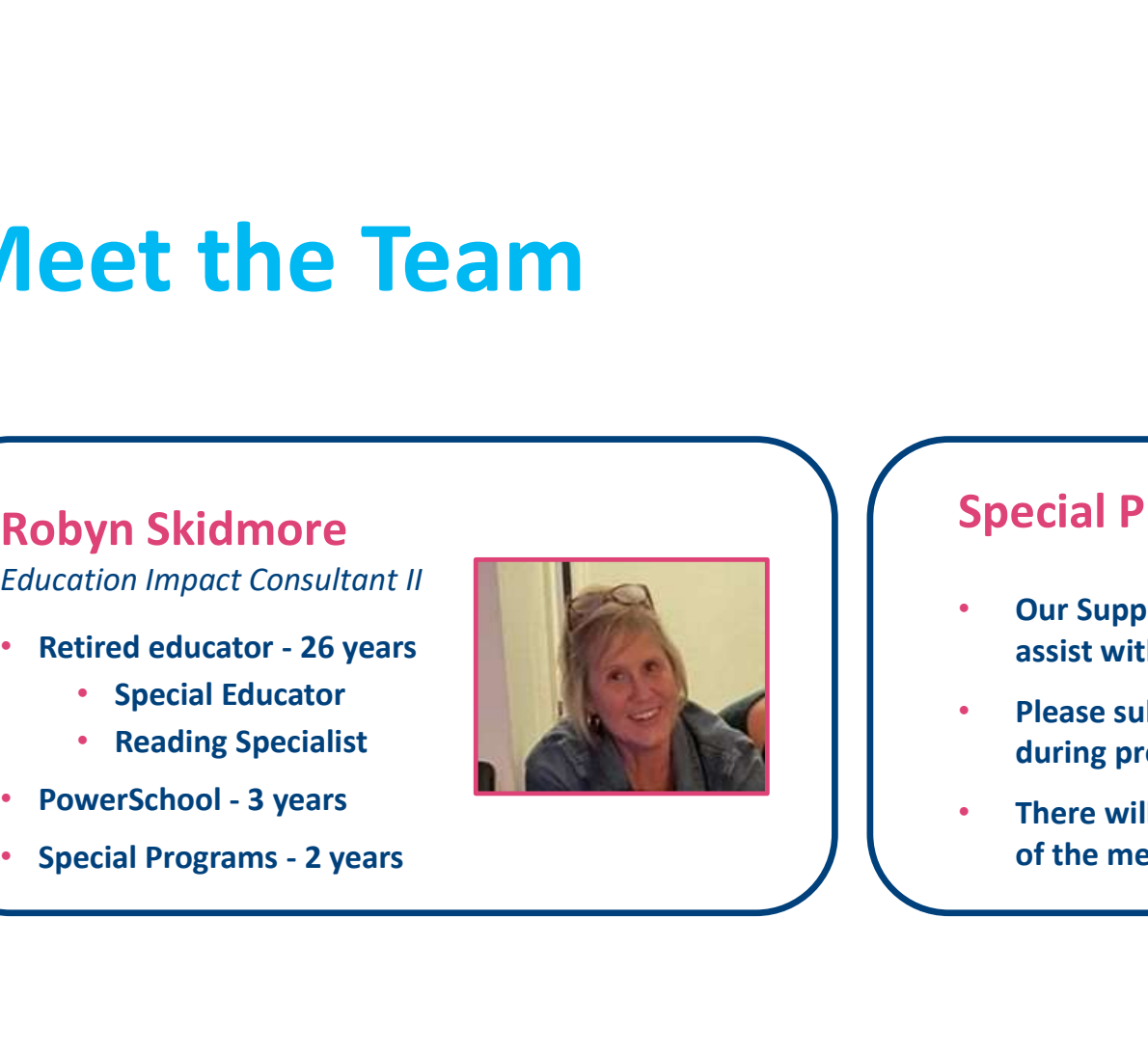

## Robyn Skidmore **Support Robyn Skidmore Robyn Skidmore Robyn Support**

- Our Support Team is on the call to
- 
- Special Programs Support<br>
 Our Support Team is on the call to<br>
assist with technical questions.<br>
 Please submit your questions into the Q&A<br>
during presentation.<br>
 There will be time for additional Q&A at end<br>
of the me Special Programs Support<br>
• Our Support Team is on the call to<br>
assist with technical questions.<br>
• Please submit your questions into the Q&A<br>
during presentation.<br>
• There will be time for additional Q&A at end<br>
of the me of the meeting.

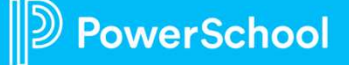

# PowerUps Info via PowerSchool Community<br>PowerSchool Special Programs

## PowerSchool Special Programs Community Page

- Find resources shared by EICs
- View updates
- Access Recordings
- Register for other PowerSchool

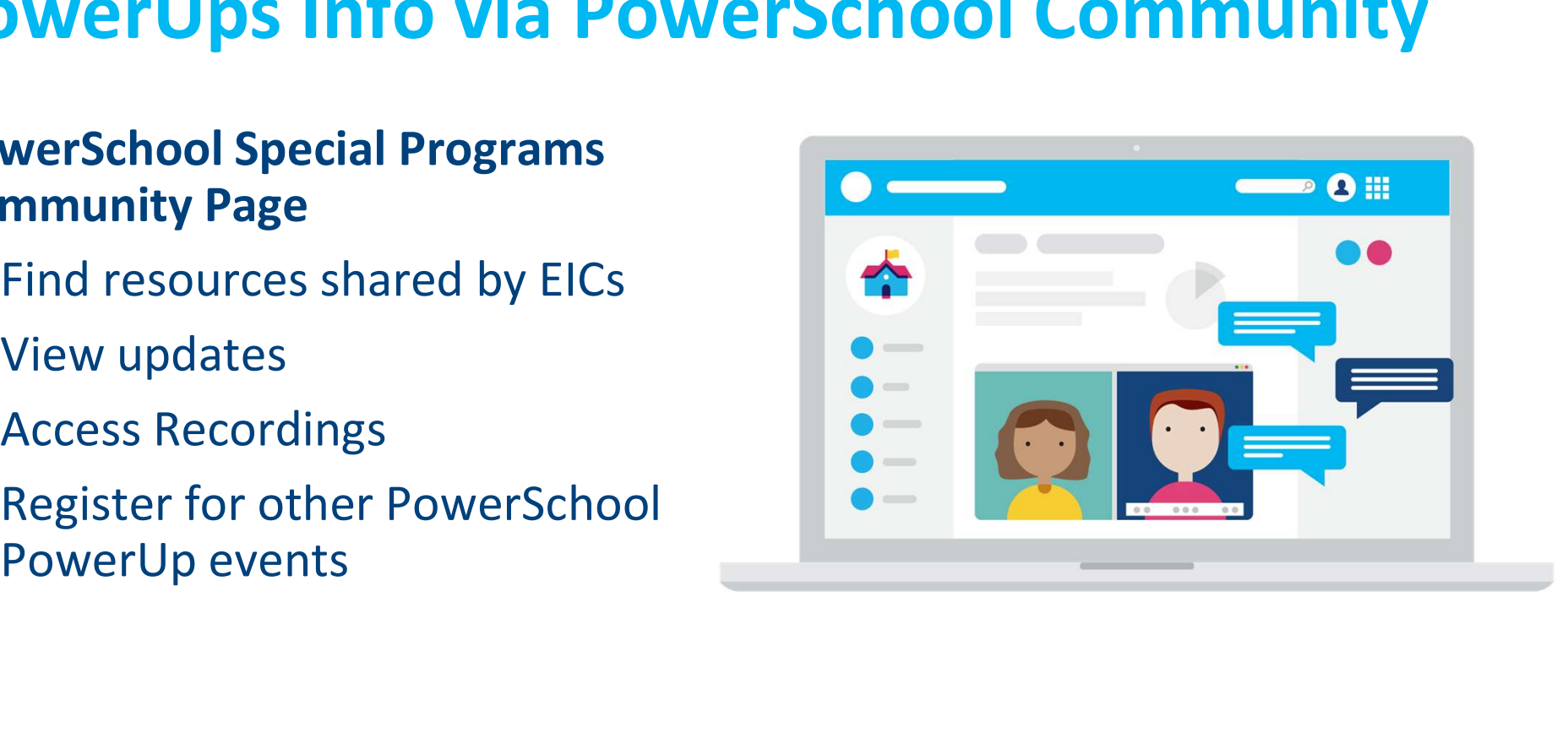

4

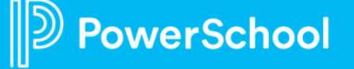

# PowerSchool PowerUp Events Page **PowerSchool PowerUp Event<br>• Register for any upcoming PowerSchool<br>• Events Hub > All Events > PowerUp Events<br>• PowerUps are currently offered for: DWETSchool PowerUp Events!**<br>
Register for any upcoming PowerSchool<br>
PowerUp Events!<br>
• Events Hub > All Events > PowerUp Events<br>
PowerUps are currently offered for:<br>
• Classroom (Schoology & Performance **PowerSchool PowerUp Every**<br>• Register for any upcoming PowerSchool<br>PowerUp Events!<br>• Events Hub > All Events > PowerUp Events<br>• NowerUps are currently offered for:<br>• Classroom (Schoology & Performance Matters)<br>• Unified C

- -
- - Classroom (Schoology & Performance Matters)
	- Unified Classroom Special Programs
	- Naviance
	- Enrollment
	- Talent (Professional Learning, Applicant Tracking, Records and Onboarding, Perform)
	- Unified Insights

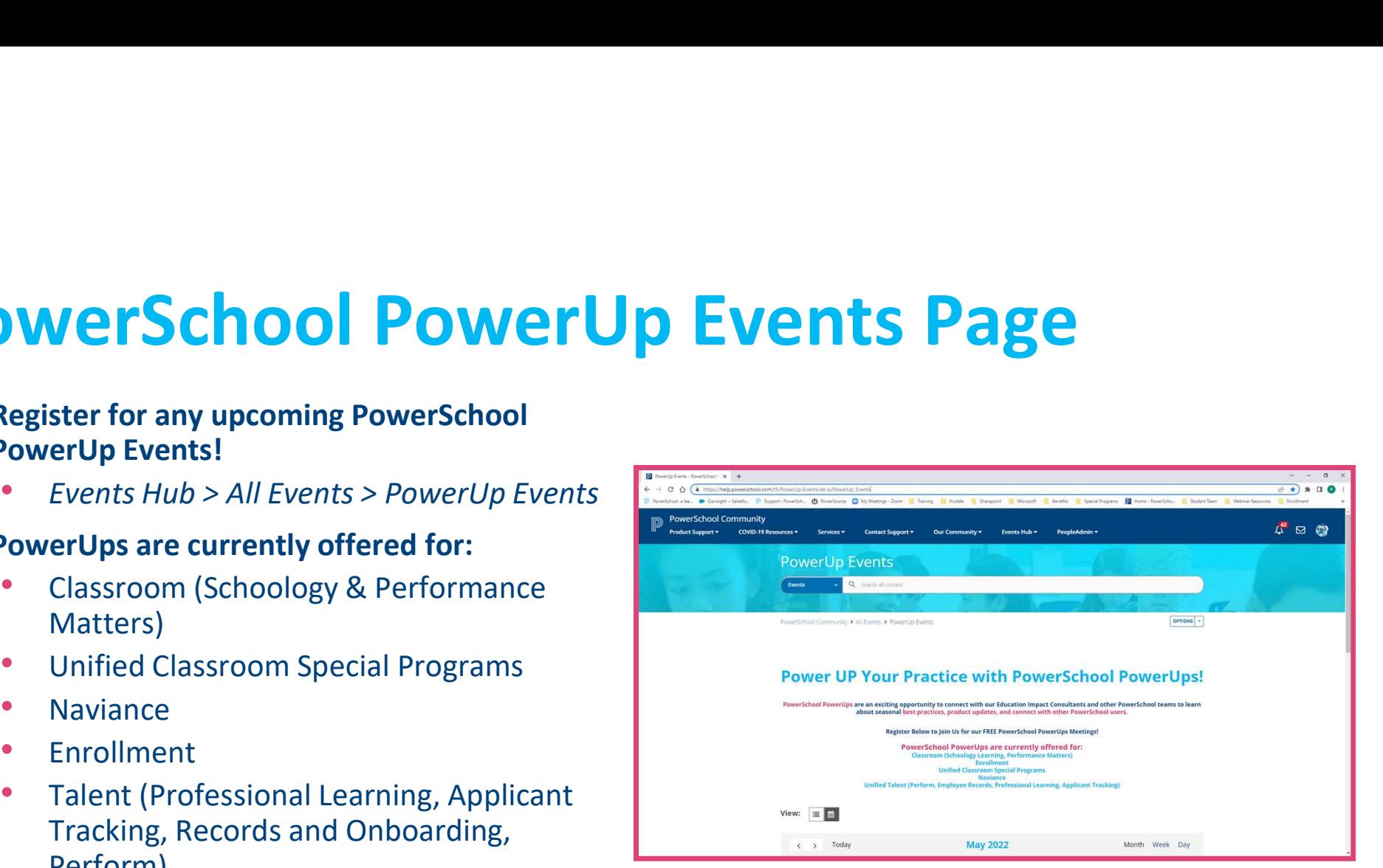

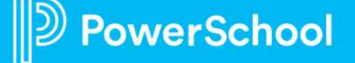

# Unified Classroom Special Programs Office Hours

# **Unified Classroom Special Program**<br>Register for any upcoming Special Programs<br>Office Hours Events!<br>Figures For any Special Programs Events<br>Special Programs Events Office Hours Events!

- Events Hub > All Events > Unified Classroom Special Programs Events
- Next Office Hours scheduled for **Sept. 29th**
- Join us to:
	- Connect with PowerSchool experts and peers **Example 20 Proverselogilly PowerSchool**
	- Find the solutions to your pain points
	- Programs
	- Receive answers to your questions in realtime through our live Q&A forum

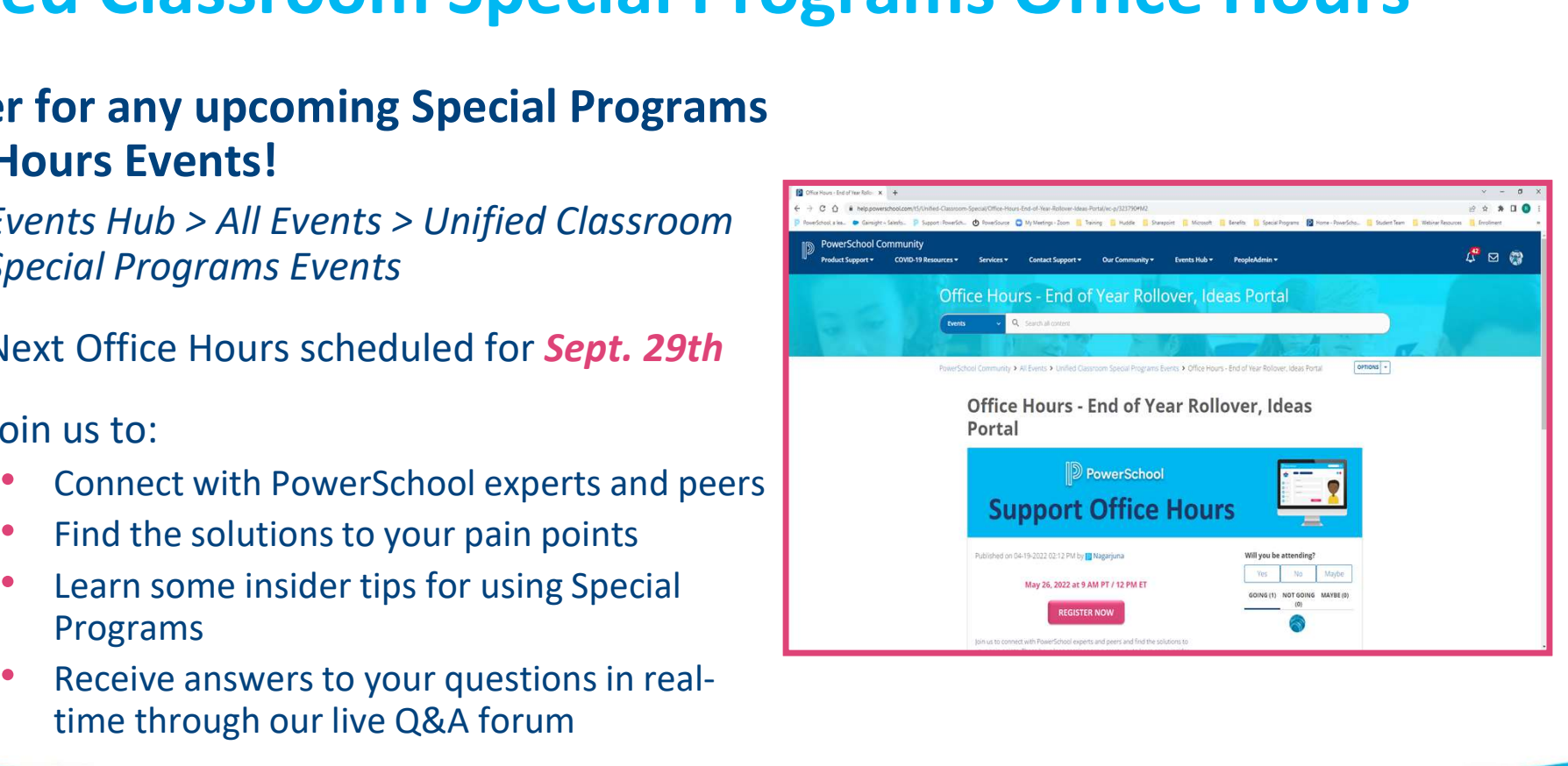

# Platform Release Highlights **Platform Release Highli<br>Version SPPL 22.6.1.0**<br>Release Date: September 2,2022

Release Date: September 2,2022

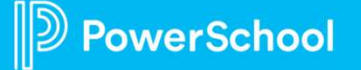

#### Digital Signature

- You will now receive a message directing you to contact your District Administrator if a Digital Signature request document has been deleted or a student profile has been archived or deleted.
- There is now a selection to notify staff when a signed document is updated on the Digital Signature Settings page. With this new setting, you can choose whether to display the message that the document was modified after it was signed at the document level.

#### Learn More: Configure Digital Signature

<sup>8</sup> You will now receive a message directing you to contact your District Administrator if a Digital<br>
Signature request document has been deleted or a student profile has been archived or deleted.<br>
The initial signe with t • The initial signer's responses are now shown in the document's view, edit, and print modes when the signing process is finished, even if many signers provide responses for a shared region. The responses from each signer remain in the PDFs.

Learn More: Send Signed PDF

#### Student Transfer

• Student transfer envelopes now expire after ten days. Previously, they expired after seven days.

This document is considered PowerSchool Private and hence confidential. It should not be copied, or reproduced

#### DocuSign OAuth 2.0 Upgrade

• Resolved an issue where staff accounts were receiving an error when updating DocuSign access; Updating admin user access is working as expected. **DocuSign OAuth 2.0 Upgrade**<br>
Resolved an issue where staff accounts were receiving an error when upc<br>
Updating admin user access is working as expected.<br>
Resolved Issues – DocuSign<br>
Resolved an issue caused by a third-par

• Resolved an issue caused by a third-party document management partner that prevented DocuSign users from checking boxes or seeing the signature icon on the document

#### Student Caseload

**• Processign OAuth 2.0 Upgrade**<br>
• Resolved an issue where staff accounts were receiving an error when updating DocuSign access;<br> **Resolved Issues – DocuSign**<br>
• Resolved an issue caused by a third-party document manageme now create multiple caseload groups to help manage their caseloads. (400 initial students are listed on the homepage.)

#### Learn More: Manage Caseloads

#### Student Profile Archive

• Resolved an error that prevented restoring archived student profiles

#### Student Transfer

This document is considered Private and hence confidential. It should not be copied, distributed, or party without PowerSchool without PowerSchool without PowerSchool written consent. This consent of the powerSchool writte Franchise Basic and Student Student Student Student Caseload<br>
9 Resolved an issue caused by a third-party document management partner that prevented DocuSign<br>
19 Student Caseload<br>
9 Student Caseload<br>
9 Student Caseload gro • To generate a student transfer envelope, a staff member must have the privilege to view the child users from checking boxes or seeing the signature icon on the document<br> **dent Caseload**<br>
Resolved an issue caused by staff having excessive students in their caseload; Staff members can<br>
now create multiple caseload groups creating a transfer envelope, staff members cannot access or select child profiles that they do not have the privilege to view.

# Security Configurations

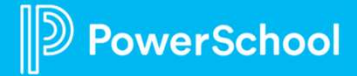

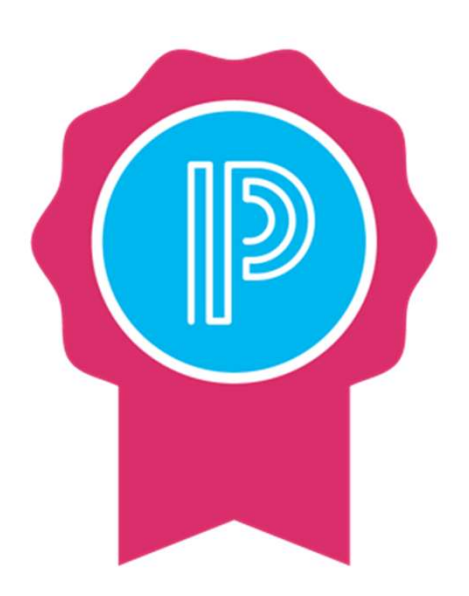

- Security Groups<br>
PowerSchool Special Progra<br>
defined set of security grou • PowerSchool Special Programs comes with a predefined set of security groups
	- **PS**<br>• PowerSchool Special Programs comes with a **pre-**<br>**defined set of security groups**<br>• Each user type is assigned to a security group that<br>**defines the function or role that users of that user type**<br>**can perform** such **S**<br>PowerSchool Special Programs comes with a **pre-**<br>defined set of security groups<br>Each user type is assigned to a security group that<br>defines the function or role that users of that user type<br>can perform such as: curricu **S**<br>PowerSchool Special Programs comes with a **pre-**<br>defined set of security groups<br>Each user type is assigned to a security group that<br>defines the function or role that users of that user type<br>can perform such as: curricu **S**<br>PowerSchool Special Programs comes with a **pre-**<br>defined set of security groups<br>Each user type is assigned to a security group that<br>defines the function or role that users of that user type<br>can perform such as: curricu members, and so forth • PowerSchool Special Programs comes with a **pre-**<br> **•** Cach user type is assigned to a security group that<br> **•** Each user type is assigned to a security group that<br> **•** defines the function or role that users of that user PowerSchool Special Programs comes with a **pre-**<br>defined set of security groups<br>Each user type is assigned to a security group that<br>defines the function or role that users of that user t<br>can perform such as: curriculum adm
	-

# Security – Staff Security Groups<br>Default Security Groups:

## Default Security Groups:

- Special Programs Admin
- Special Education
- Gifted and Talented
- Section 504
- Response to Intervention
- English Learners
- Building Staff

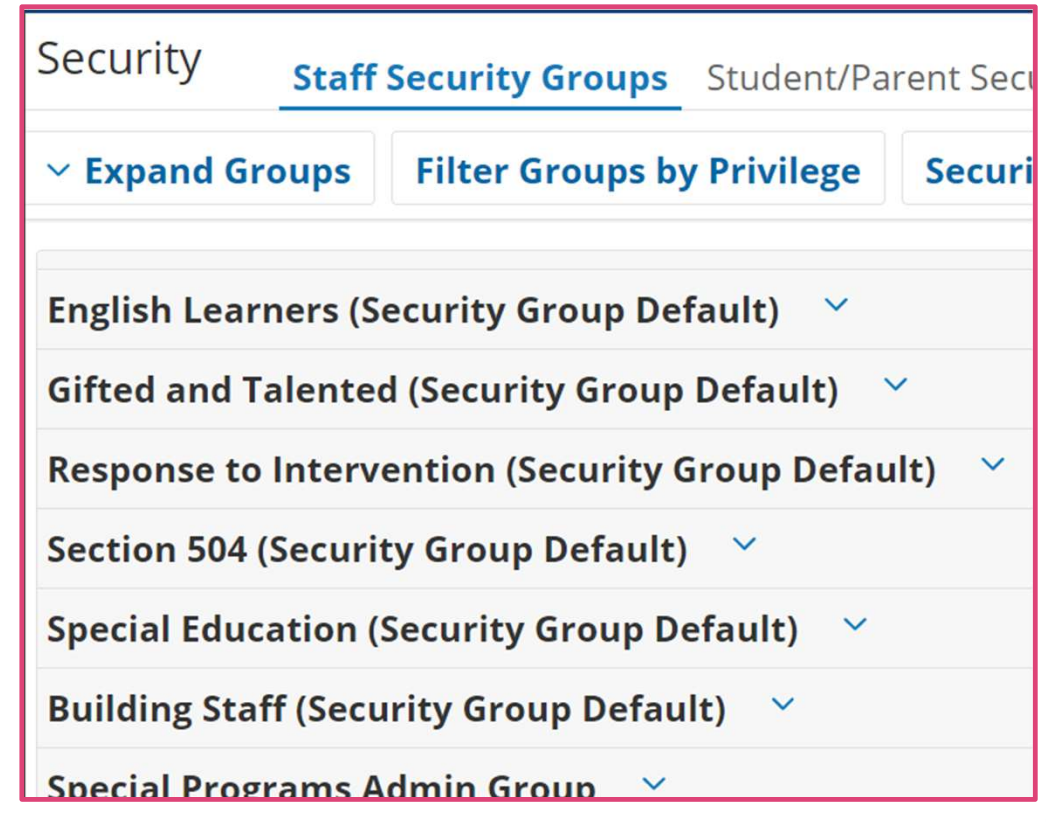

# Security – Staff Security Groups

- Pre-defined set of Security Groups
- Groups designed for Instructional and Special Programs Management

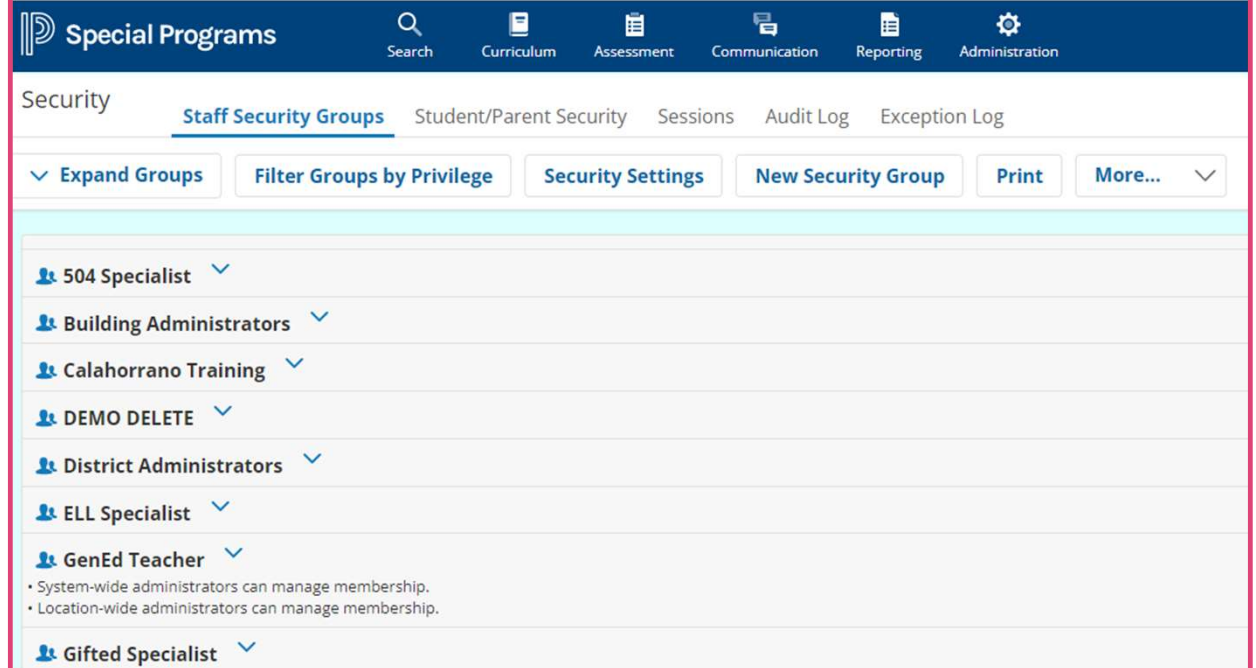

### Administration > Security

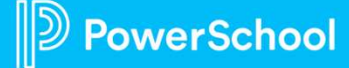

# Security - Staff<br>• Ensure users have access<br>to information and

- Ensure users have access to information and functionality
- Prevent access to information that is inappropriate for the user's role or designation

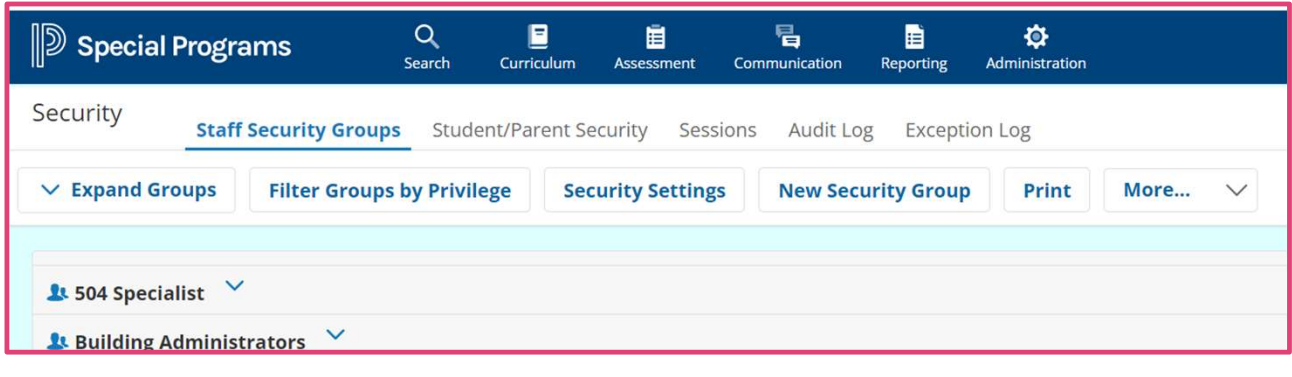

#### Administration > Security

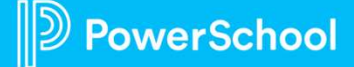

## Security configuration includes setting up:

- Properties/Privileges
- Members
- Document Templates

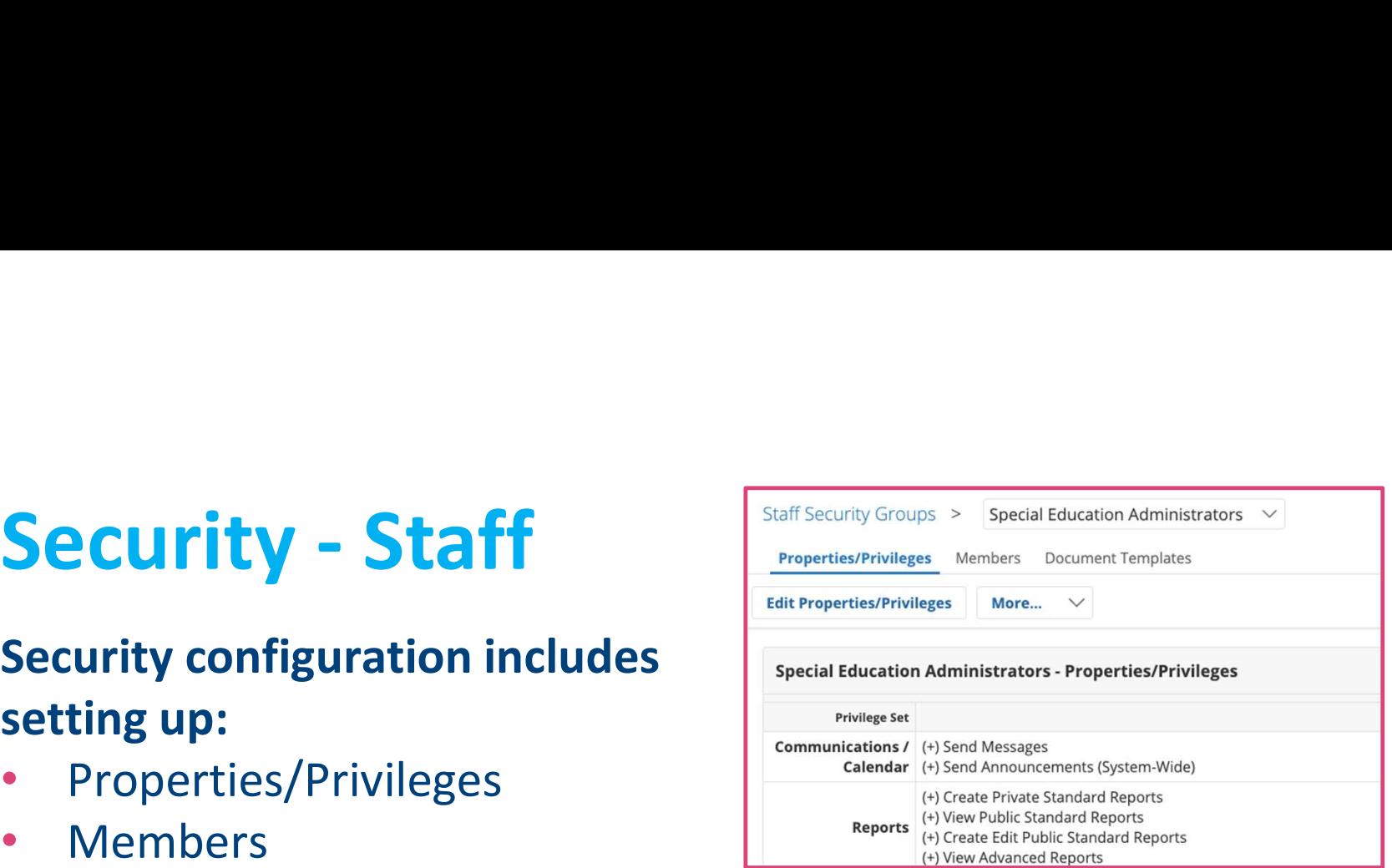

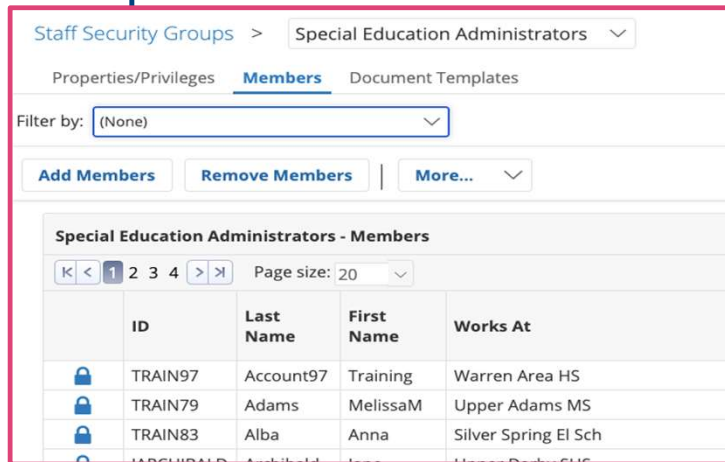

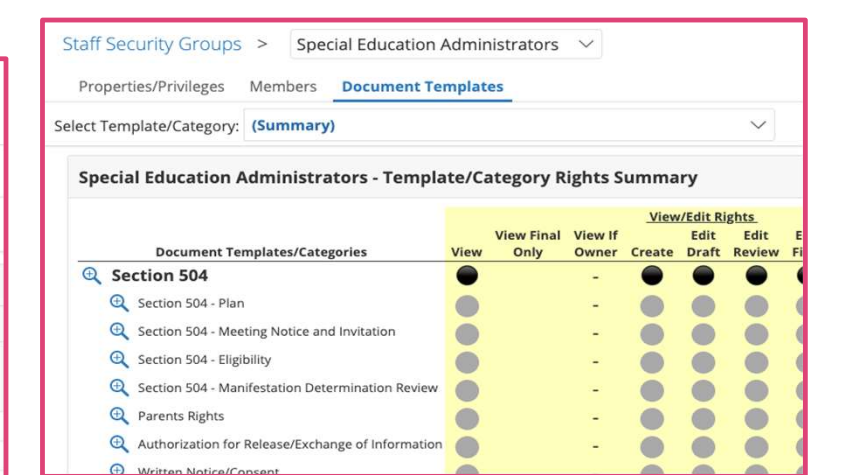

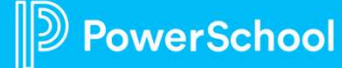

# Modifying Security Privileges

- 1. Start on the Properties/Privileges tab
- 2. Navigate to the feature panel and modify the privileges as needed
- 3. If you are changing Student Profiles from System-wide to Location-wide, all privileges must match
- 4. Click Accept

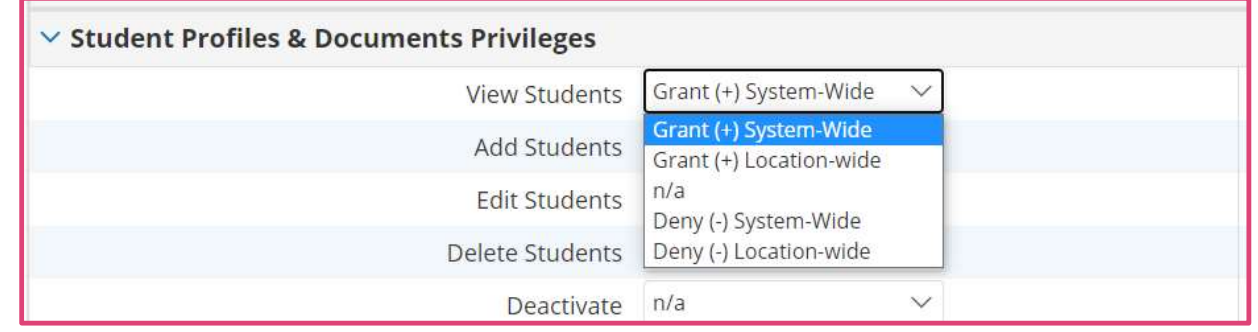

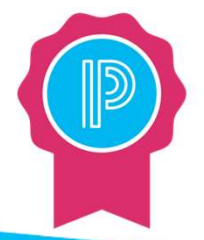

#### Please Note:

- System-wide indicates access to all data district-wide
- Location-wide indicates access to only building data based upon the user's active locations in SIS

PowerSchool

# Modifying Document Template Security

- 1. Select Document Templates tab
- 2. Click the magnifying glass icon to select the document template
- 3. Modify the View/Edit Rights

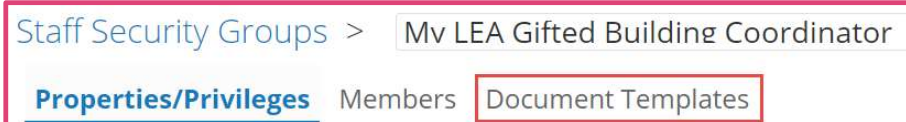

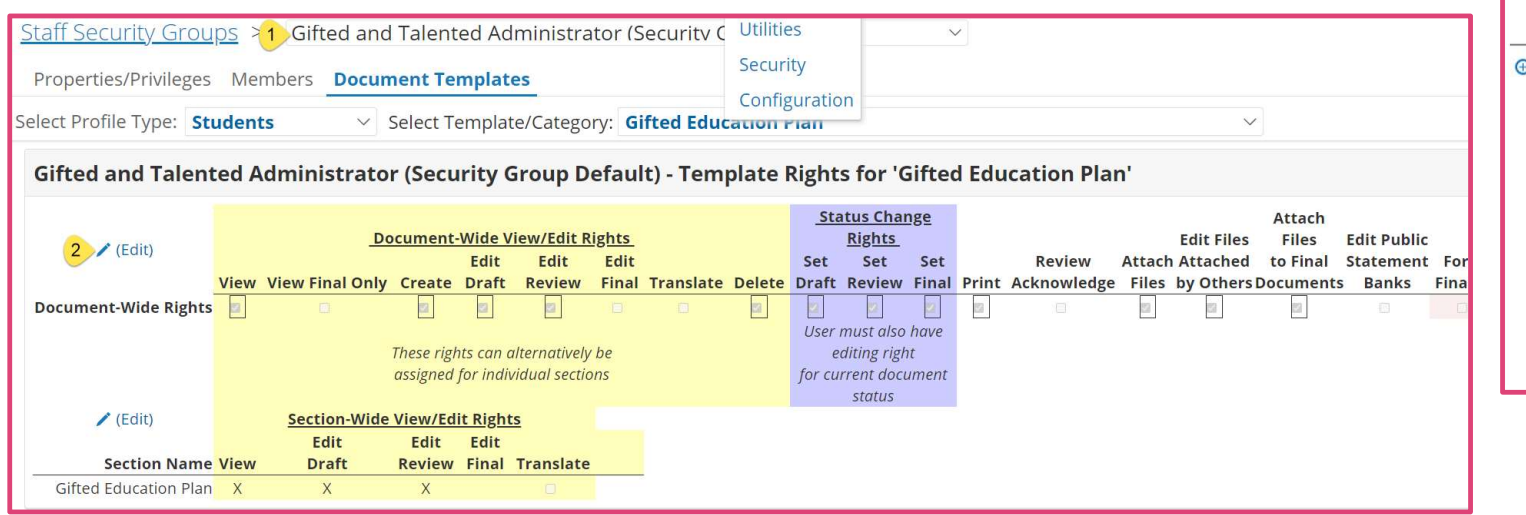

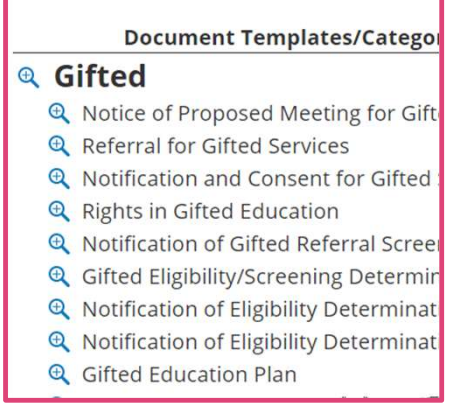

# Document-Wide vs. Section-Wide View/Edit Rights

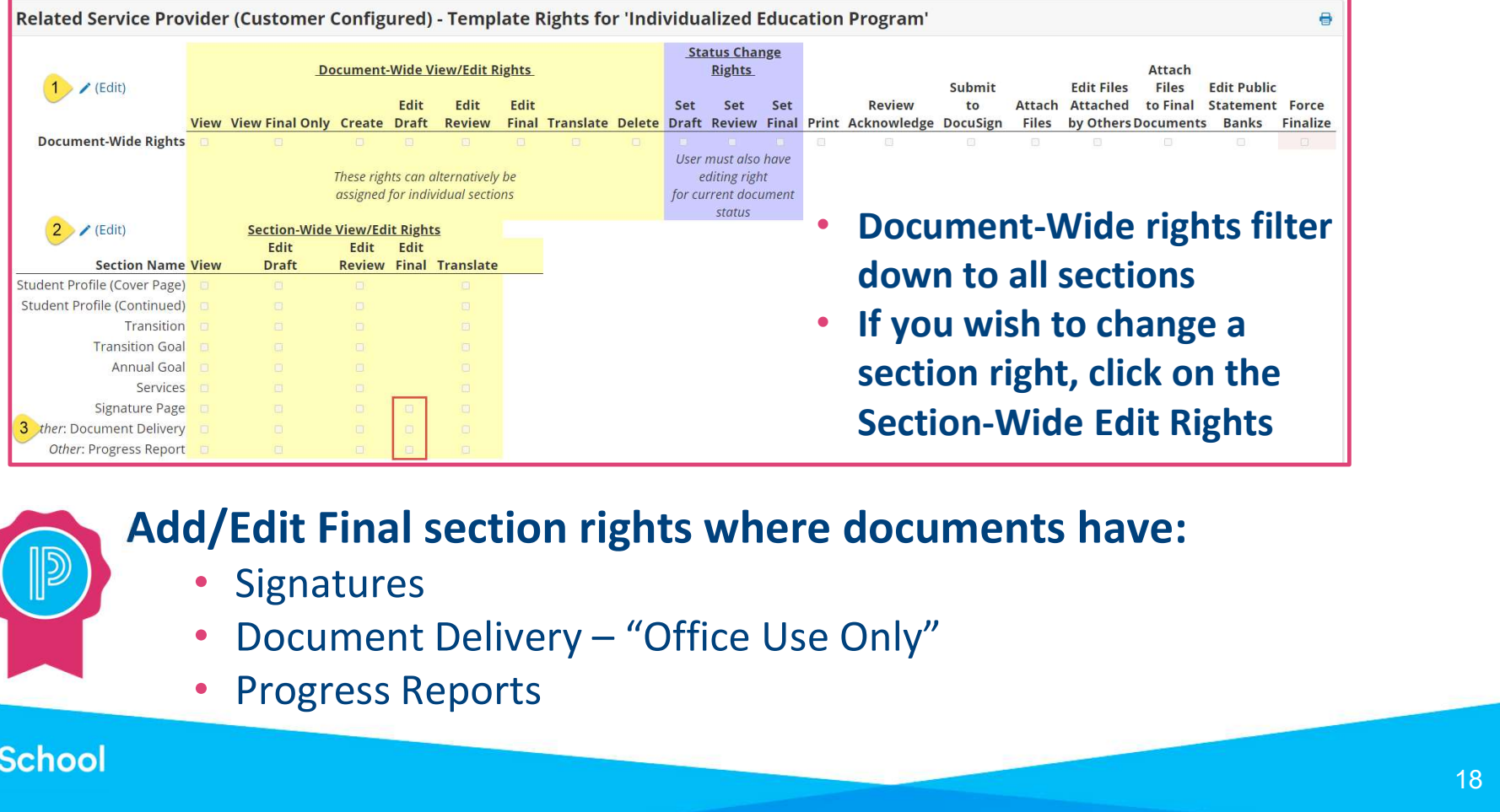

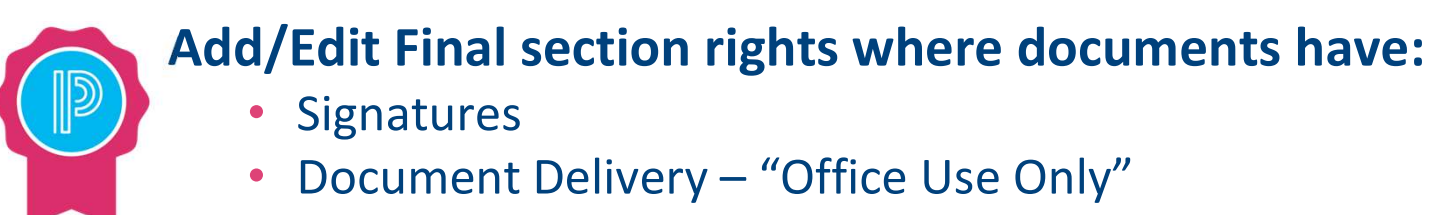

Progress Reports

PowerSchool

# Manually Managing Membership

- 1. Administration > Security > Staff Security Groups
- 2. Click to select Security Group
- 3. Click Members
- 4. Select Add Members, search for and select as appropriate

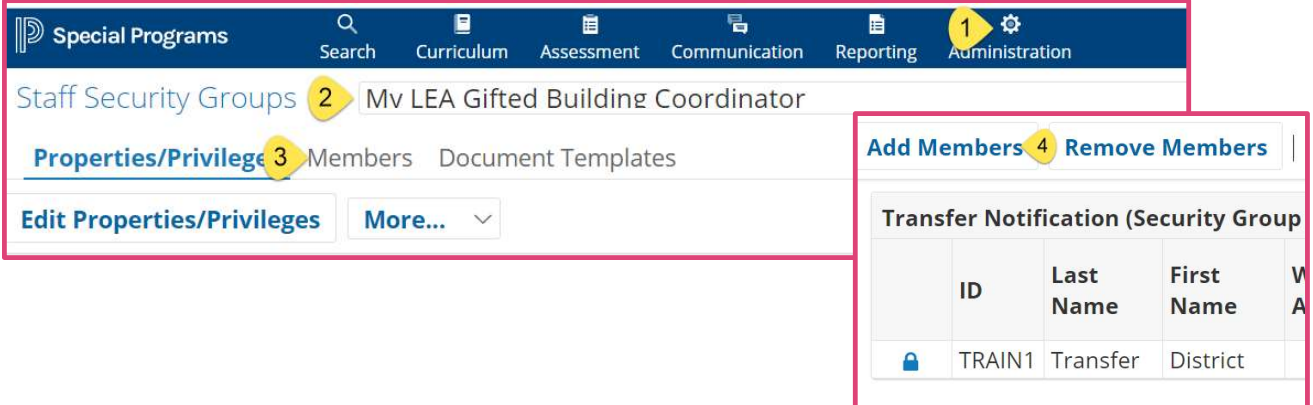

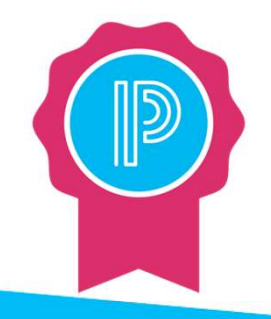

Please Note: Membership is assigned based upon the PS SIS User Role assignments the first time a user accesses Special Programs using SSO

- If you remove a user from the Security Group manually, the user will be re-assigned the next time the user signs in
- You can supplement the PS SIS User Roles by manually updating additional security groups
- You can manually assign if the user is not assigned to any PS SIS User Roles

### PowerSchool

# PS SIS Role Integration

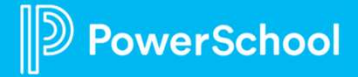

# PS SIS Security Setup

- For staff to integrate with Special Programs, add all active School Affiliations in the Teachers and Affiliations tab
- Designate Staff type (not required)

**Power** 

- Make sure Active is enabled as appropriate
- If user is set up in Admin Access Roles, the user must have School Affiliations in Teacher tab

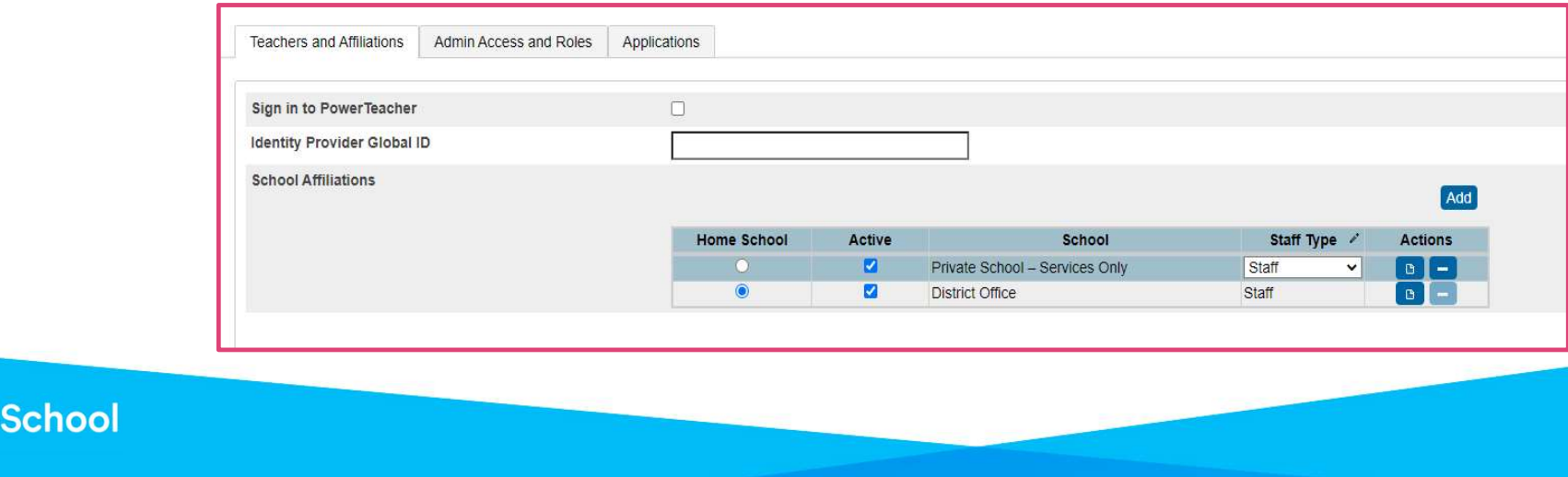

 $21$  and  $\sim$ 

# Adding Staff to a Security Role in PS SIS

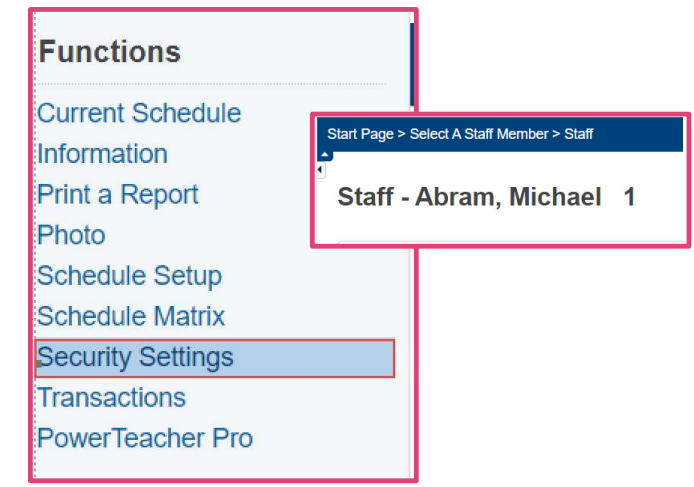

### Allow 24 hours for changes to take affect via nightly sync

- In PS SIS, search for and select the staff and navigate to the Security settings
- Click Edit to assign the Role as appropriate for each building assignment
- Select Data Export Manager Export/Edit Access
- Assign the appropriate Special Programs Security Group

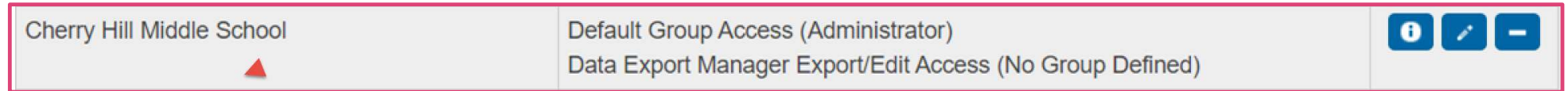

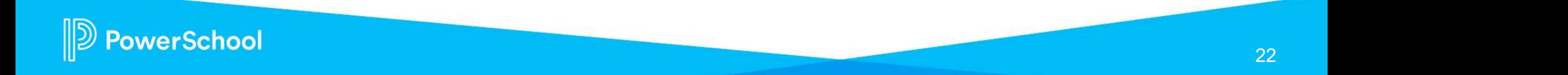

# Adding Staff to a Security Role in PS SIS

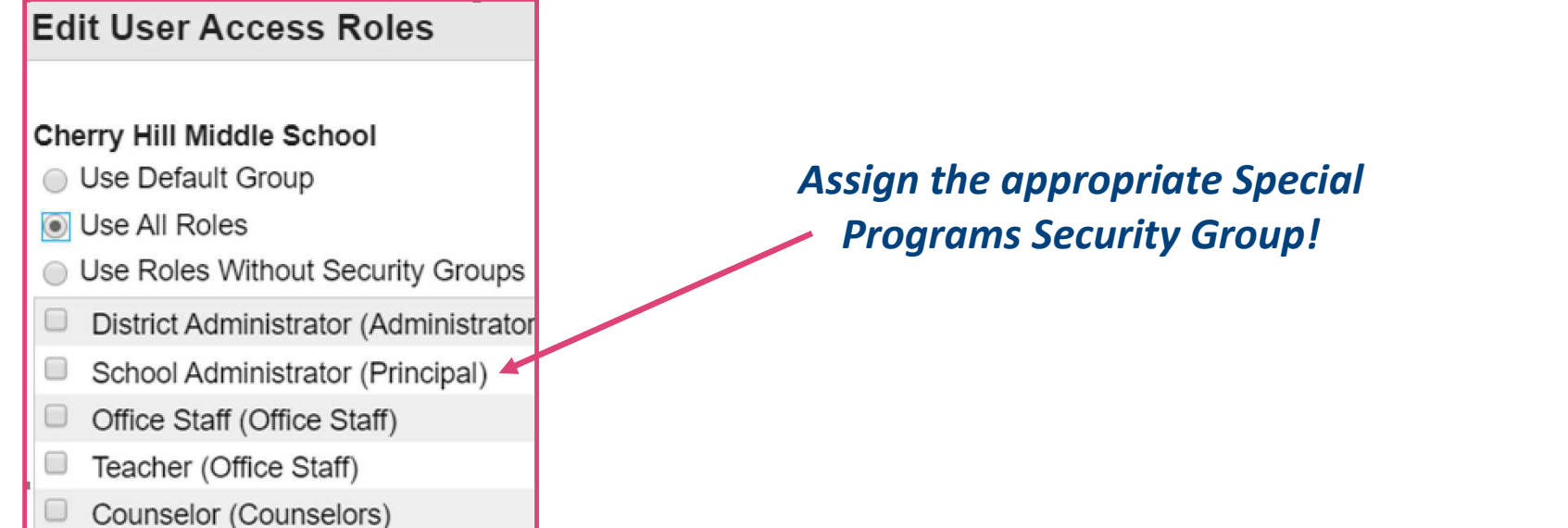

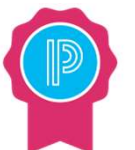

#### Please Note:

• Modifying Security Roles in PS SIS requires the appropriate security privileges

## **D** PowerSchool

# Assigning PS SIS User Access Role

- 1. Click to select and open a Security Group
- 2. Enter the PS SIS User Access Role (maps membership from PS SIS Role upon initial sign-in)

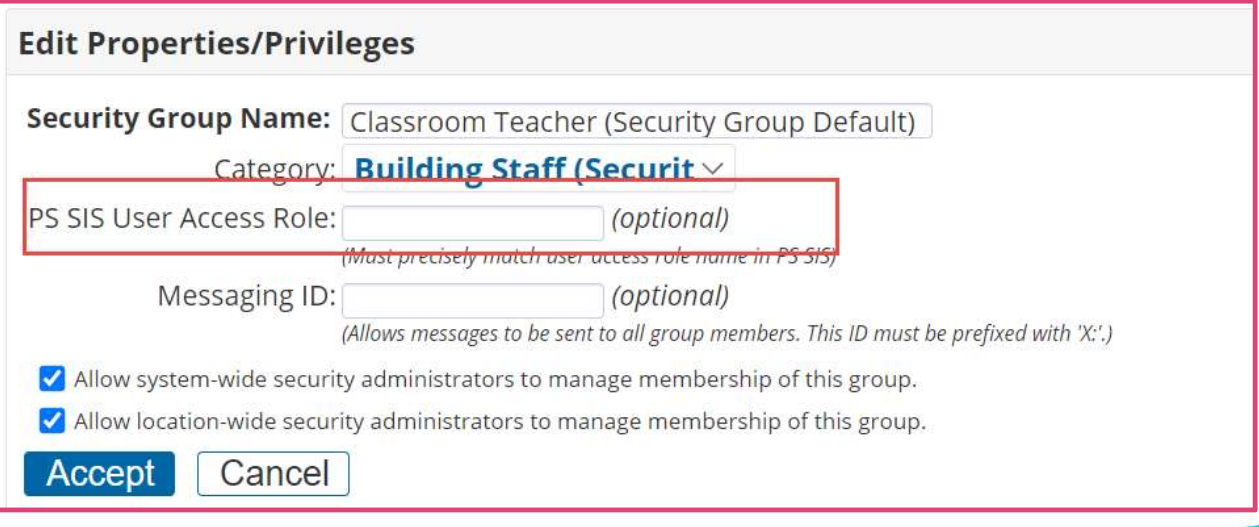

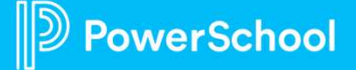

- PS SIS Roles For each Active school affiliation, you must designate the appropriate role
	- If more than one role, add all applicable roles

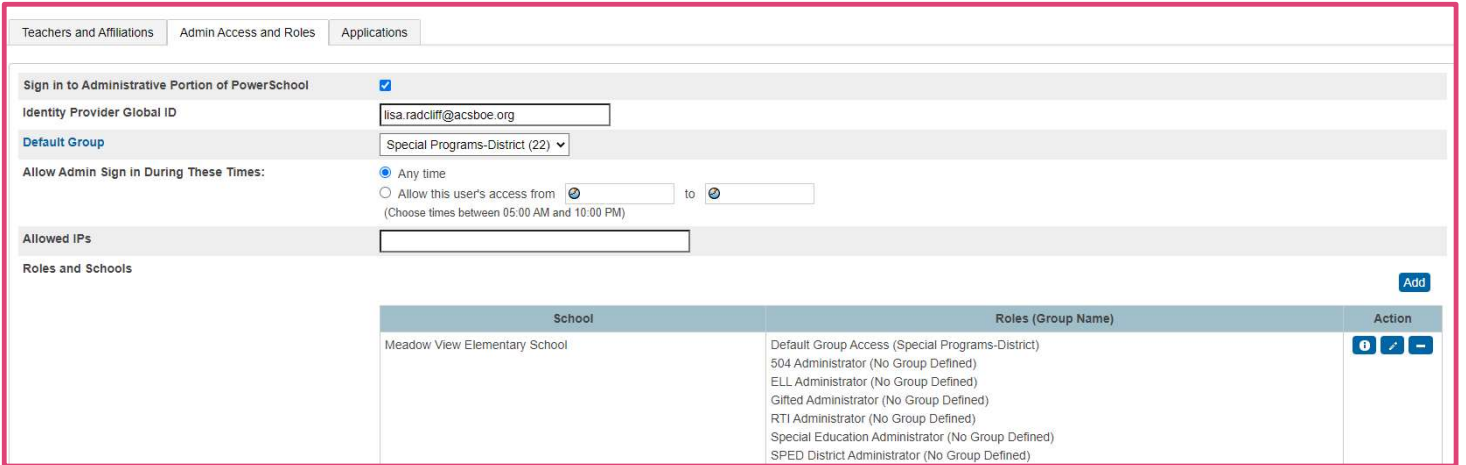

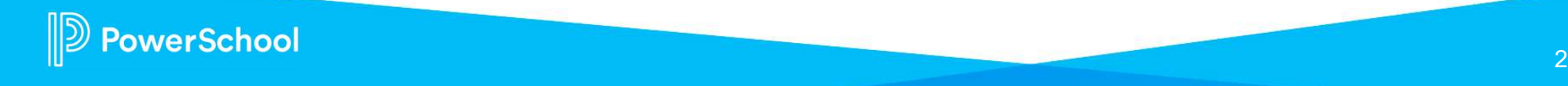

# Accessing Special Programs: Single Sign On with PS SIS

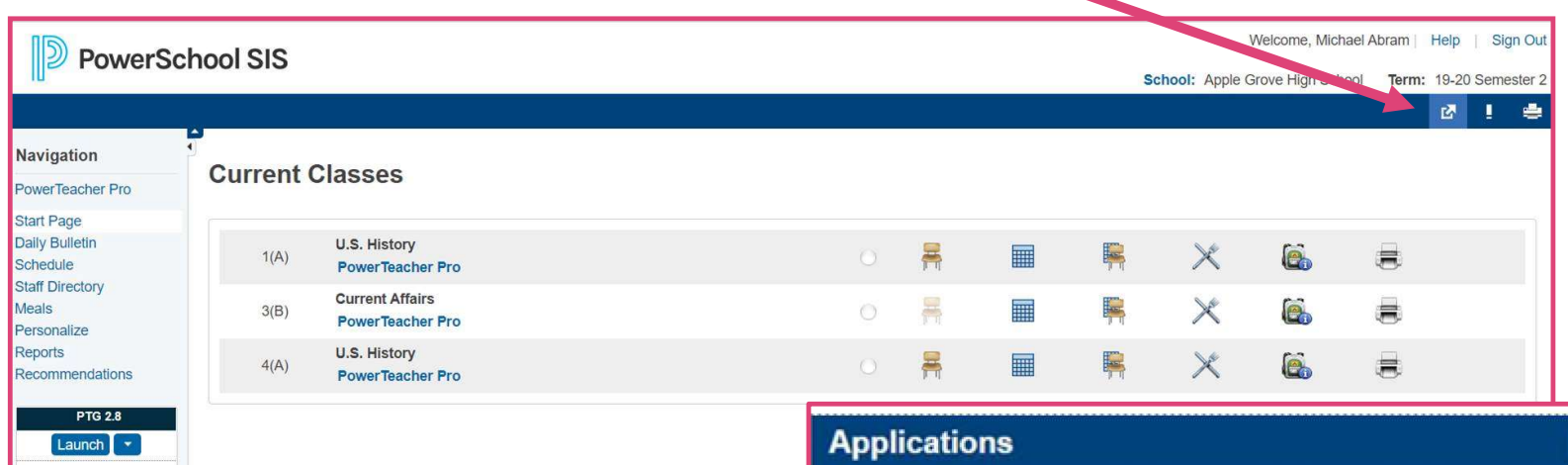

- Membership is assigned when the user signs in
- If role has changed in PS SIS, then the role will change in Special Programs upon next sign in

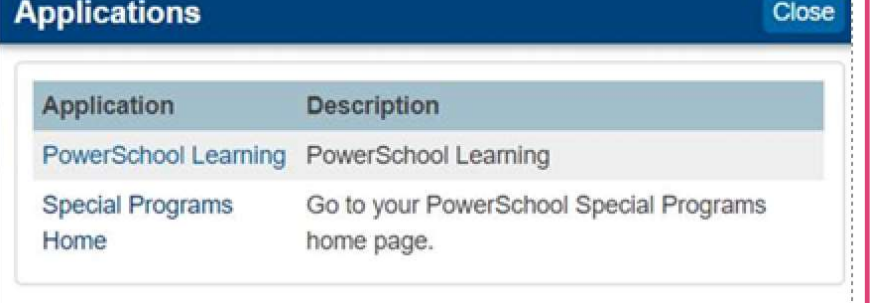

#### PowerSchool

# Special Programs PowerUp Events and Office Hours

September 29: Office Hours – Topic: Security Configurations

October 27: Office Hours - Topic: Template/Easy Edit

November 8: Special Programs PowerUp November 24: Office Hours – Topic: Utilities/Transfer Envelopes

27

December: No PowerUp or Office Hours

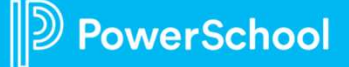

# Please Share Your Feedback!

- You will be asked to take a short survey when leaving the Zoom Meeting
- create future sessions

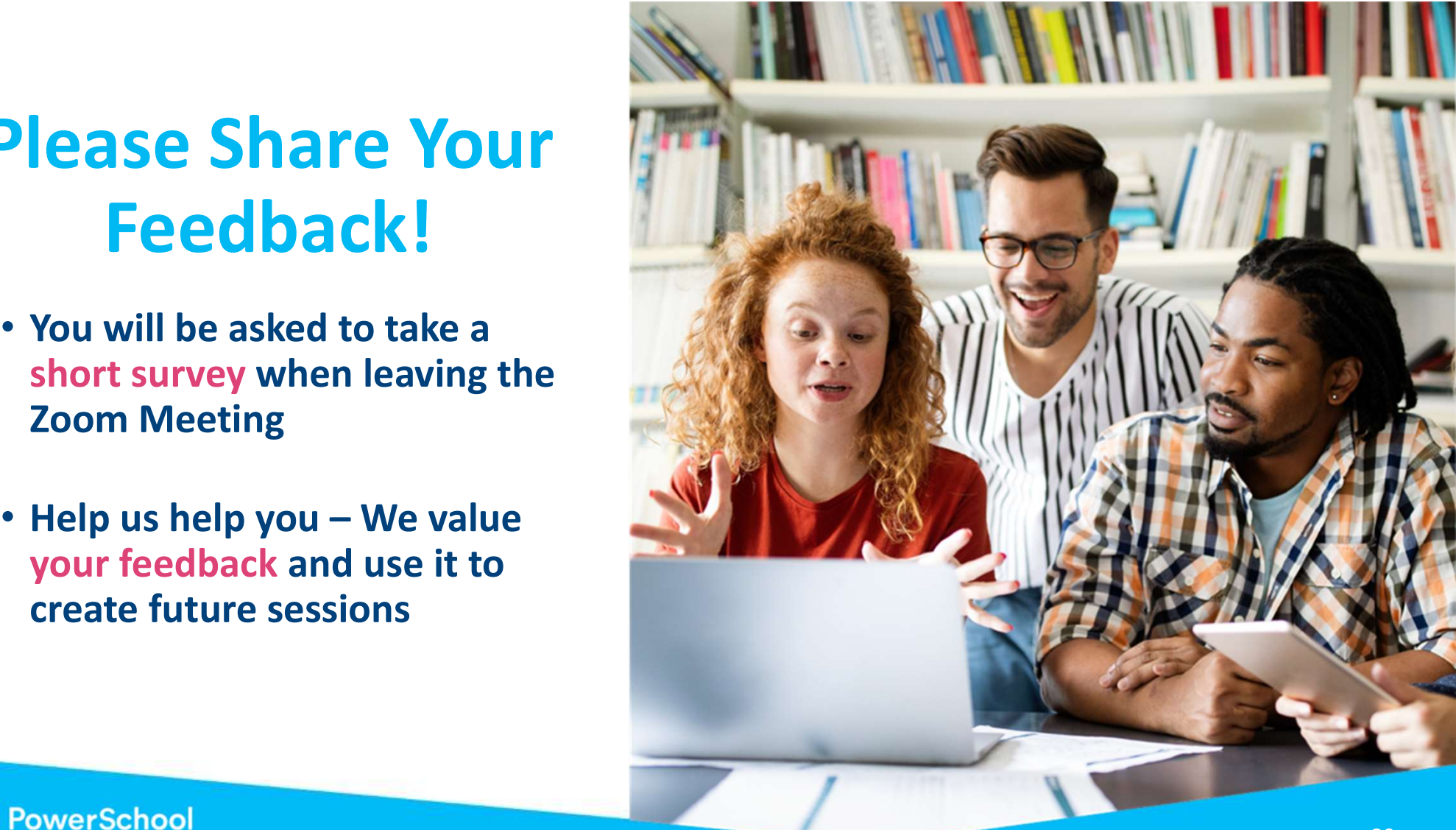

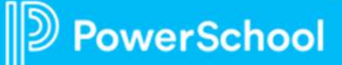

This document is considered PowerSchool Private and hence confidential. It should not be copied, distributed, or reproduced in whole or in part, or passed to any third-party without PowerSchool written consent.

# Community Resources

# PowerSchool Community Links for Unified Classroom Special Programs: For School Community Links for Unified Classroom Special Programs:<br>
For Special Programs Product Updates<br>
The Converviour Control Convervious<br>
1922 - Access 2022 and information for all PowerUps<br>
1922 - Access 2022 and 202

- Special Programs Product Updates
- PowerSchool Ideas Portal
- PowerUp Events
	- Registration and information for all PowerUps
- Special Programs PowerUps
	- Access to previous webinar recordings and slide decks
- Special Programs Office Hours
	-
- Unified Classroom Special Programs
	- Link to Special Programs homepage in Community

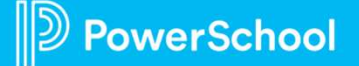

# In-Platform Help

### In-App Help for Unified Classroom Special Programs:

- End of Year Rollover
	- Configure Calendar
	- **Configure Marking Periods**
- **Translations**
- Security
	- **Security Groups**
	- Configure Document Template Security
- Digital Signature
	- Configure Digital Signature
	- Send Signed PDF

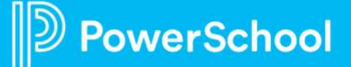

# Need more training? Get involved with Customer Education!

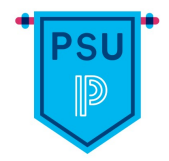

#### PowerSchool University | www.powerschooluniversity.com

Exclusive Training Events | training@powerschool.com

Attend onsite and online training events for hands-on professional development covering multiple PowerSchool solutions led by certified PowerSchool Trainers

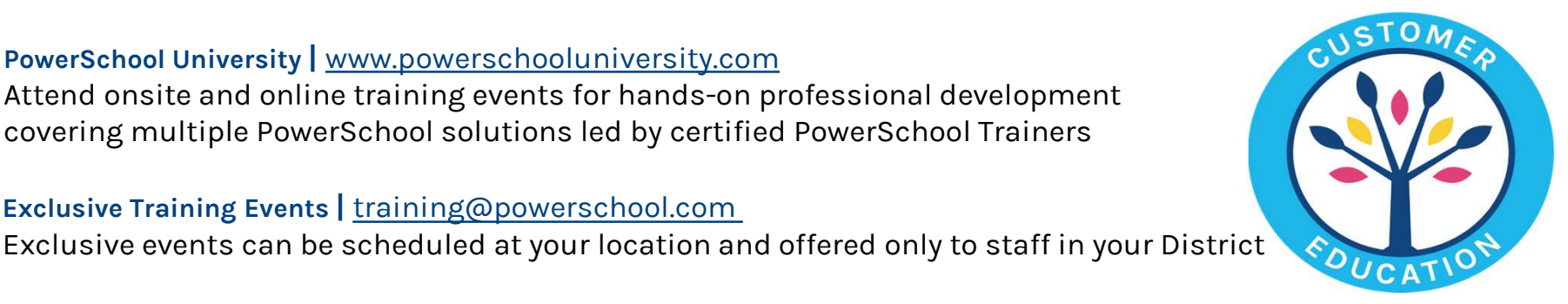

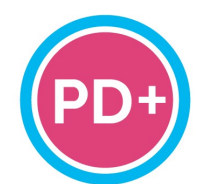

#### Professional Development Plus | pdplus@powerschool.com On-demand training library featuring engaging formats, personalized learning, and progress monitoring

Certifications | training@powerschool.com We offer a variety of train-the-trainer, end user, and role-based certifications so you can become a certified PowerSchool expert

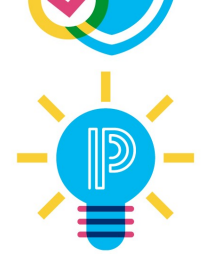

#### Proven Practices | provenpractices@powerschool.com

PowerSchool experts guide your staff development to prepare your teachers and administrators to achieve success and drive improvement

 $\mathbb{D}$  PowerSchool

# **Become a PowerSchool Champion!**

**PowerSchool Champions connect, share and learn with others in** solution-specific communities. We share our expertise as teachers, administrators, technology directors, or talent leaders. We engage in interesting activities to accumulate points, collect badges, and earn fantastic rewards. Joining the Champions community provides:

- **Community · Join an exclusive group of school and district leaders**
- **Engagement** Share your expertise and give product feedback  $\bullet$
- **Opportunity · Earn rewards like swag, cool opportunities, event**  $\bullet$ attendance, and more
- Growth Advance professionally, build your PLN and increase your **Ambassador Program eligibility**

**Visit powerschool.com/champions and SIGN UP or email** champions@powerschool.com if you have questions!

**PowerSchool CHAMPIONS** 

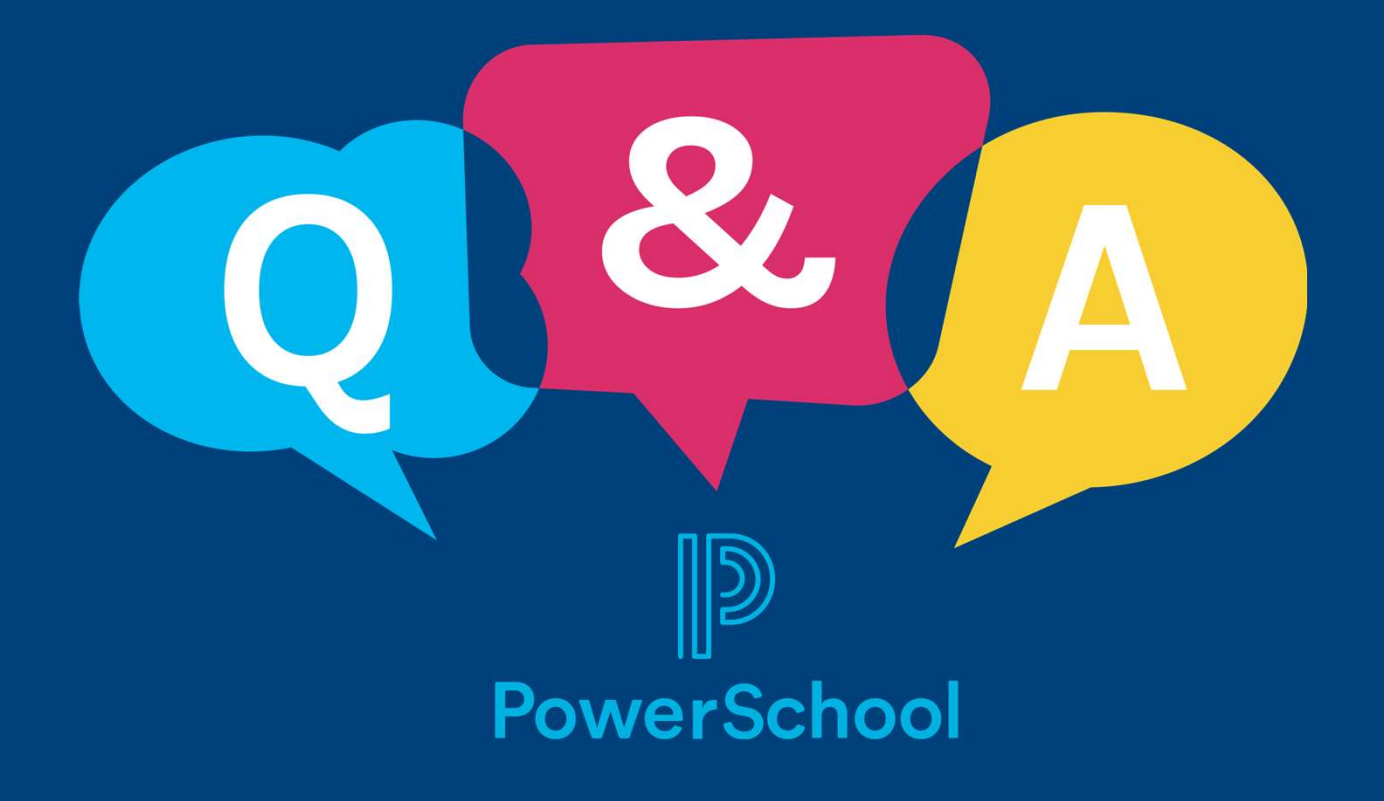

# Thank you for your Partnership!

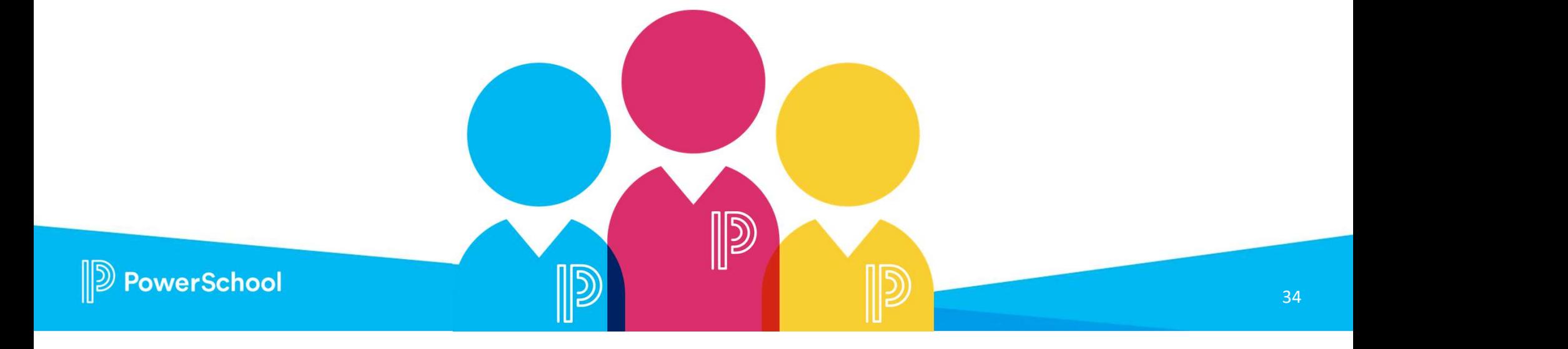